# Je laptop klaarmaken voor eigen gebruik

Nu je de school verlaat, zijn er een aantal zaken i.v.m. je laptop waar je mee moet rekeninghouden.

Zo hebben we je een Office-licentie en bijhorende opslag in OneDrive kunnen aanbieden, zolang je leerling was op onze school. Eind september zal dit echter aflopen. Dit is belangrijk voor de bestanden die je nu in OneDrive hebt staan. Daarnaast zal Office (Word, Powerpoint, Excel e.d.m.) na het verlopen van de licentie ophouden te werken, of zeer sterk beperkt worden. Verderop leggen we uit hoe je je bestanden kan veiligstellen, en welke mogelijkheden er zijn voor Office-toepassingen.

Tijdens je schoolloopbaan werden enkel instellingen en aanpassingen op je laptop doorgevoerd door het ICT-team van de school. Je maakt nu ook nog gebruik van een gebruikersaccount gekoppeld aan onze server. Om je laptop ten volle te kunnen gebruiken, los van het beheer van de school, dien je de onderstaande procedure te volgen. We leggen je uit hoe je je laptop van een propere installatie kan voorzien. Lukt dit niet, dan kan je op school terecht, en zullen wij een proper installatie op de laptop plaatsen.

In een standaardsituatie zal ook het uitgebreide garantiepakket aan het einde van de zomervakantie komen te vervallen. Tot dan kan je nog beroep doen op een herstelling onder garantie, of buiten garantie onder de voorwaarden van het contract. Tijdens de sluiting van de school in de zomervakantie, dien je contact op te nemen met de externe servicepartner (zie laptopbrochure).

Ga je naar een andere middelbare school, en zal je laptop daar verder gebruikt worden? Stuur dan even een bericht naar [laptops@campussintursula.be](mailto:laptops@campussintursula.be) en vermeld het serienummer van je laptop. We zullen je laptop schrappen uit het automatisch registratiesysteem, zodat de nieuwe school deze functionaliteit opnieuw kan benutten. Een reset van de laptop zal wellicht door de nieuwe school gebeuren, stel wel nog je bestanden veilig.

## Je bestanden veiligstellen

Voor we de computer helemaal wissen en opnieuw installeren met Windows 10 of 11, bepaal je wat je wil behouden. Wij gaan uit van je bestanden in OneDrive, maar vergeet ook niet de bestanden die je misschien in de Documenten, Afbeeldingen, Video's, Bureaublad of Downloadsmap of elders op de C:\-schijf van laptop hebt staan. Geïnstalleerde programma's en spelletjes zal je opnieuw moeten installeren.

Let op: als er bestanden in OneDrive met een *wolkje* aangeduid zijn, staan ze niet fysiek op je computer. Zorg dan zeker dat je deze stappen doorlopen hebt vóór het aflopen van je licentie op OneDrive eind september.

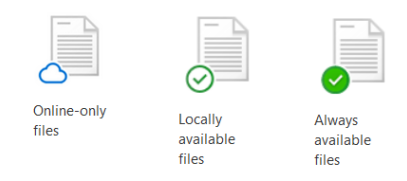

Er zijn verschillende mogelijkheden, we stellen hier enkel een eenvoudige manier voor:

- Zorg dat je laptop verbonden is met het internet.
- Sluit een externe harde schijf\* of usb-stick met hoge capaciteit aan.
	- o Tip: Aangezien we dit slechts tijdelijk gebruiken voor het overzetten van je bestanden, hoef je dit niet speciaal te kopen. Misschien kan je er een lenen bij vrienden, of neem contact op om een alternatieve manier te volgen.
- Maak een map aan op de usb-stick. Noem het bv. 'back-up laptop'.
- Kopieer alle mappen en bestanden die je wil behouden naar de map op de usb-stick.

• Na het wissen en opnieuw installeren van je laptop kopieer je de bestanden terug naar een geschikte plek, bv. de 'Documenten' map.

## Je laptop voorzien van een propere installatie.

Opmerking: Wil je bestanden behouden, zorg dan eerst dat je ze veilig stelt (zie hierboven)

- Zorg dat je laptop verbonden is met de lader, en de lader uiteraard in een stopcontact zit
- Start de computer op, en meld je aan.
- Open de Instellingen app, via het start menu.
- Ga naar Bijwerken & beveiliging > Systeemherstel
	- o Bij Windows 11: Systeem > Systeemherstel
- Klik bij 'Deze pc opnieuw instellen' op 'Aan de slag'

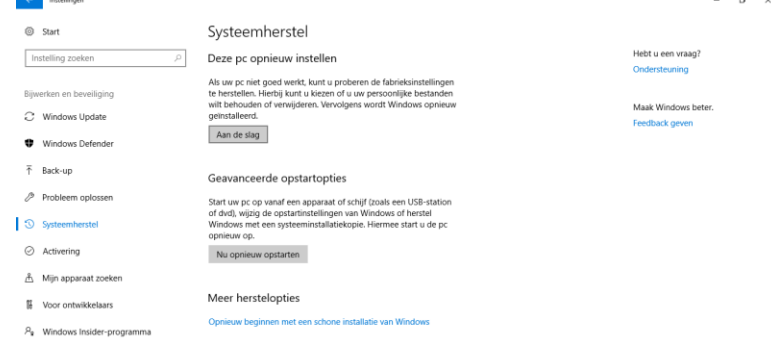

#### 

• Kies de optie 'Alles verwijderen' (de eerste optie is niet zo handig als het lijkt)

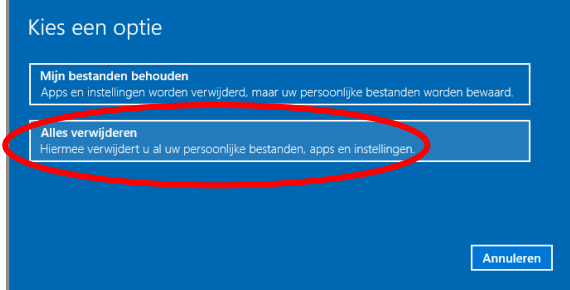

- Indien gevraagd: Kies daarna de optie 'Alleen bestanden verwijderen'
- Bij de keuze "Hoe wilt u Windows opnieuw installeren" kan je kiezen (cloud of lokaal)
- Bevestig het opnieuw instellen.

De computer is nu een hele tijd bezig om Windows opnieuw te installeren op je laptop. Laat de lader zeker aangesloten en het scherm opengeklapt. De computer zal ook enkele keren herstarten.

Als alles goed gaat is je laptop hierna alsof die net uit de winkel komt.

Verschijnen de logo's van onze school? Klik eronder dan op "Account wijzigen".

Volg de stappen, en maak een account aan of gebruik je Microsoft-account (hotmail/outlook, …).

Zet eventueel je bestanden terug op je computer, bv. in de Documenten map.

Programma's die niet meegeleverd zijn bij Windows 10 zal je indien gewenst terug moeten installeren. Hieronder vind je enkele tips en suggesties.

Vraagt Windows om te activeren? De product-code kleeft onderaan je laptop. Ga naar instellingen en geef de code in.

Is er toch iets misgelopen, dan kan je bij de service partner of de school terecht.

## Tips voor kantoortoepassingen en andere programma's

Nu je onze school verlaat, zal je Office365-licentie via onze school vervallen, en dus ook OneDrive en de installatie van Office (Word, Powerpoint, Excel, …). Eind september zal de functionaliteit van Office sterk verminderen. We lijsten op welke opties je dan hebt.

Ga je een andere opleiding volgen, bv. aan een hogeschool of universiteit? Informeer je dan zeker naar de ict-mogelijkheden. Vaak kunnen zij ook een goedkope of gratis Office-licentie aan hun studenten aanbieden.

Afhankelijk van je werk en werkgever wordt er ook met Office365 gewerkt, dan kan je misschien zo een installatie voor je laptop bekomen.

Daarnaast heb je met een gewoon Microsoft-account (hotmail, outlook, …) een beperkte versie die je online op hun website kan gebruiken.

Wil je de volledige Microsoft Office blijven gebruiken, maar kan je geen aanspraak maken op een gratis versie, of is die ontoereikend, dan zijn er verschillende betalende opties. De Office365-varianten zijn inclusief cloudopslag met OneDrive.

Voor thuisgebruik kan je hier terecht:<https://products.office.com/nl-be/buy/office>

Start je bv. een eigen zaak, dan kan je hier meer informatie vinden: [https://products.office.com/nl-be/get](https://products.office.com/nl-be/get-started-with-office-2019#compare_table)[started-with-office-2019#compare\\_table](https://products.office.com/nl-be/get-started-with-office-2019#compare_table)

Er zijn ook alternatieven, al dan niet gratis en/of open source. Bekijk en informeer je eventueel over onderstaande alternatieven: OpenOffice, LibreOffice, en FreeOffice.

<http://www.openoffice.org/>

<https://www.libreoffice.org/>

<https://www.freeoffice.com/en/>

Tot slot is er ook een tegenhanger van de online versie van Microsoft Office: Google Documenten, spreadsheets, en presentaties. Opslag voor documenten is gratis, online in Google Drive.

[https://www.google.com/intl/nl\\_be/docs/about/](https://www.google.com/intl/nl_be/docs/about/)

### Andere nuttige apps

Naast de ingebouwde apps in Windows 10 zijn er getwijfeld nog heel wat nuttige apps. Je kent er vast nog enkele van tijdens de lessen.

Enkele gratis programma's die de school gebruikt, en die misschien nog van pas komen:

- VLC speelt bijna alle soorten videobestanden af
- Chrome, Firefox, … een andere internetbrowser
- 7-zip voor ingepakte bestanden, meer dan alleen .zip-bestanden
- Paint.NET en GIMP om beelden te bewerken
- Foxit Reader om PDF-bestanden te lezen en in te noteren
- …

De school heeft géén commercieel belang bij bovengenoemde bedrijven en/of hun producten.